# **Scoring Load Balancer plugin**

```
Plugin Information
```
View Scoring Load Balancer [on the plugin site](https://plugins.jenkins.io/scoring-load-balancer) for more information.

Decides a build run on which node by scoring nodes.

# What's this?

This plugin provides following features:

- Decides a node where a build run depending on scores of nodes.
- Provides following scoring rules. New ones can be added using `ExtensionPoint`.
	- Scoring by Build Results
		- $\bullet$  Prefers nodes where the last builds of the project succeeded.
		- Avoids nodes where the last builds of the project failed.
		- Scoring by Node Loads
			- Prefers nodes where more executers remain.
			- Avoids nodes where more builds run.
		- Scoring by Node Preferences
			- $\bullet$  Prefers nodes marked "Preferred" in configuration of the building project.
			- Prefers nodes with labels marked "Preferred" in configuration of the building project.
			- Prefers nodes marked "Preferred" in configuration of nodes.
- Scoring rules are configured in "Manage Jenkins" > "Configure System"
	- $\bullet$  Pick up available scoring rules and put them in preferred order.
		- Each scoring rules provides its configuration.
		- You can put scoring rules twice or more, but it might be useless for current providing methods.

## **Screenshots**

Scoring Load Balancer plugin adds a new configuration section to "Manage Jenkins" > "Configure System" page. You can add rules to decide which nodes is preferred to use for building.

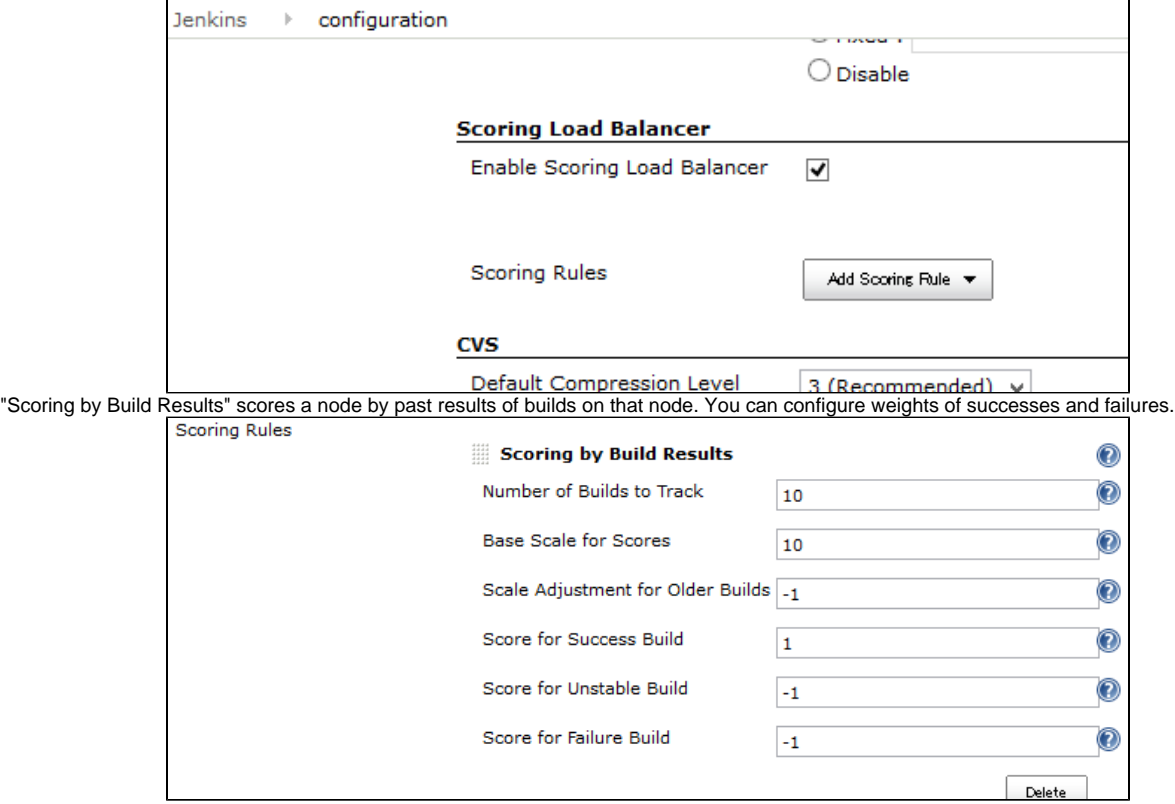

"Scoring by Node Loads" scores a node by the number of builds are running on that node now.

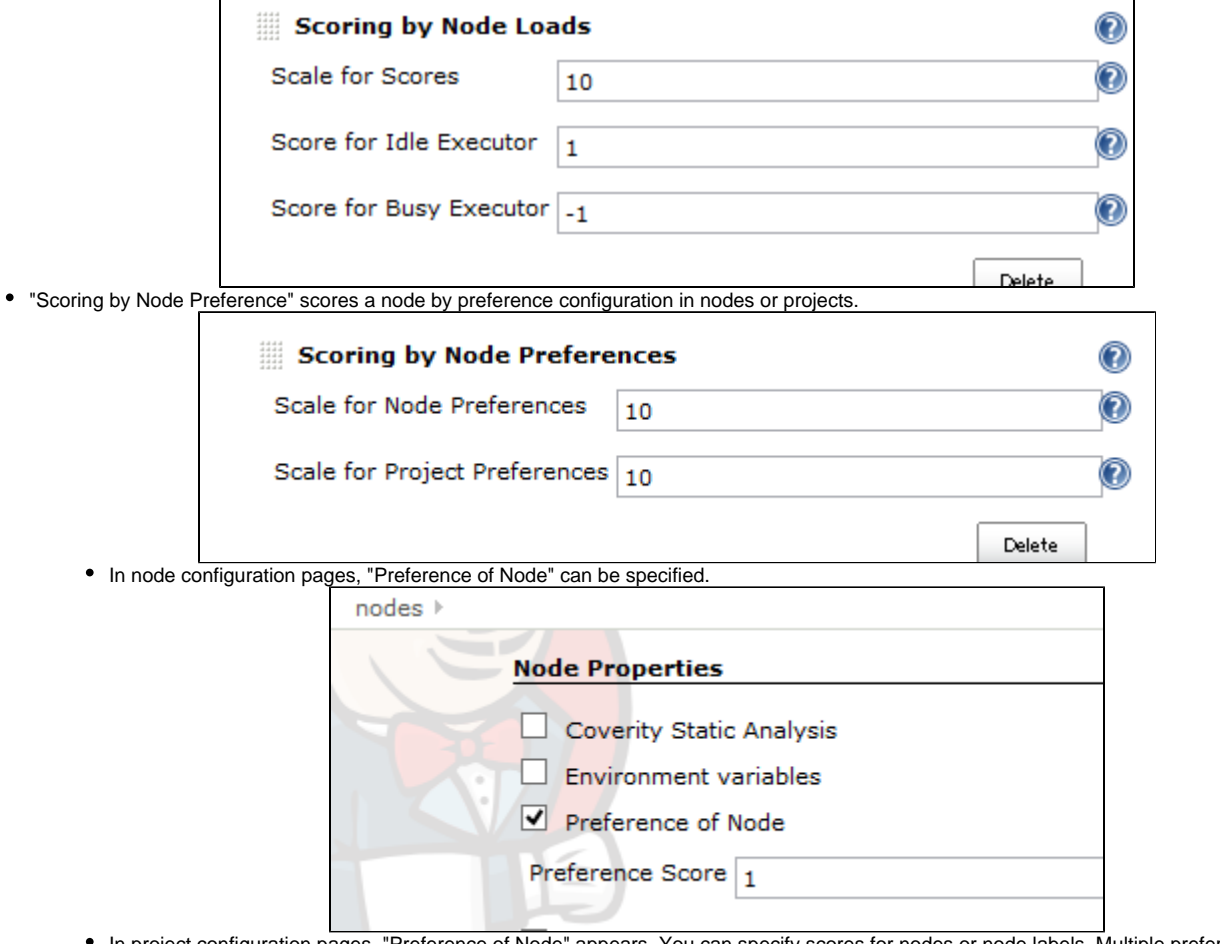

In project configuration pages, "Preference of Node" appears. You can specify scores for nodes or node labels. Multiple preferences can be specified.

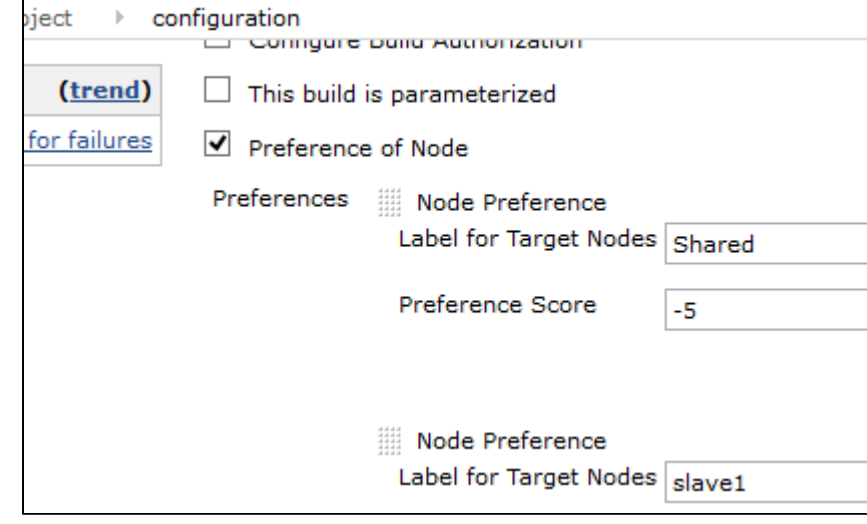

## How does this work?

You may read later "WorkChunks and ExecutorChunks" first for understanding how Jenkins works for build assignment.

This plugin works as following:

- 1. When the plugin loaded, replaces the default LoadBalancer to ScoringLoadBalancer.
- 2. Jenkins requests to map builds to nodes ( LoadBalancer#map)
- 3. Pick the first WorkChunk (that is, subtask).
- 4. Score all nodes by calling all configured ScoringRule
- You can define a new scoring rule by creating a subclass of ScoringRule.
- 5. Pick the ExecutorChunk with the highest score node. Assign that ExecutorChunk to the current WorkChunk.
- 6. Pick the next WorkChunk, and back to 4. Scoring is performed for each WorkChunk, for the case scores differ for each subtask.
- 7. If assignment is failed (e.g. some constrains is broken), pick the next ExecutorChunk, and back to 6.
- 8. If assignment is succeeded, it is used.

## WorkChunks and ExecutorChunks

In simple cases, Jenkins launches only one build at the same time. Though multi-configuration project results in multiple builds even triggered once, these builds are launched just one by one sequentially.

But there are cases Jenkins launches two or more builds at the same time. SEE JobProperty#getSubTasks or SubTaskContributor for details.

Before builds start on node, Jenkins requests to map tasks to executors. Here are definitions of words:

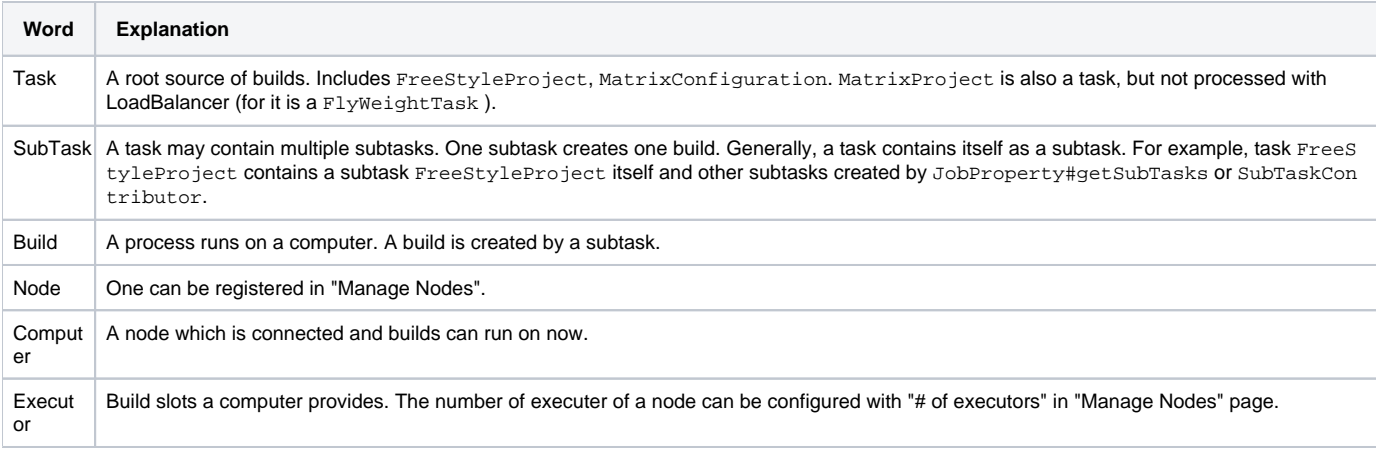

When Jenkins requests to map tasks to executors,

it passes WorkChunk s and ExecutorChunk s.

WorkChunk groups subtasks that must run on a same node. Subtasks can be grouped by SubTask#getSameNodeConstraint returning the same Obje ct.

ExecutorChunk groups executors by their computers (that is by nodes).

# Extension point

New scoring rule can be added with extending ScoringRule, overriding the following method:

```
public abstract boolean updateScores(Task task, WorkChunk wc, Mapping m, NodesScore nodesScore);
```
You can score nodes by updating nodesScore.

#### Limitations

A performance problem may occurs for a large number of nodes. • I've tested the behavior with only 10 nodes.

#### **Issues**

To report a bug or request an enhancement to this plugin please create a ticket in JIRA (you need to login or to sign up for an account). Also have a look on [How to report an issue](https://wiki.jenkins.io/display/JENKINS/How+to+report+an+issue)

- [Bug report](https://issues.jenkins-ci.org/secure/CreateIssueDetails!init.jspa?pid=10172&issuetype=1&components=18051&priority=4&assignee=ikedam)
- [Request or propose an improvement of existing feature](https://issues.jenkins-ci.org/secure/CreateIssueDetails!init.jspa?pid=10172&issuetype=4&components=18051&priority=4)
- [Request or propose a new feature](https://issues.jenkins-ci.org/secure/CreateIssueDetails!init.jspa?pid=10172&issuetype=2&components=18051&priority=4)

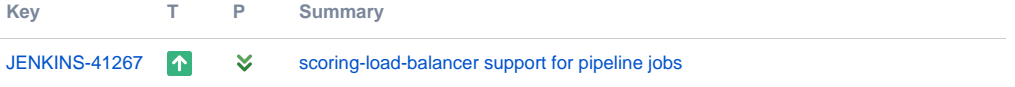

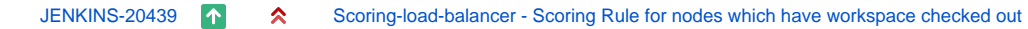

[2 issues](https://issues.jenkins-ci.org/secure/IssueNavigator.jspa?reset=true&jqlQuery=project+%3D+JENKINS+AND+status+in+%28Open%2C+%22In+Progress%22%2C+Reopened%2C+%22In+Review%22%2C+Verified%29+AND+component+%3D+%27scoring-load-balancer-plugin%27+++&src=confmacro)

# Change Log

## **Version 1.0.1 (Nov 07, 2013)**

Fixed NPE happining when BuildPreferenceJobProperty is enabled but not configured.

### **Version 1.0.0 (Sep 07, 2013)**

• Initial release.